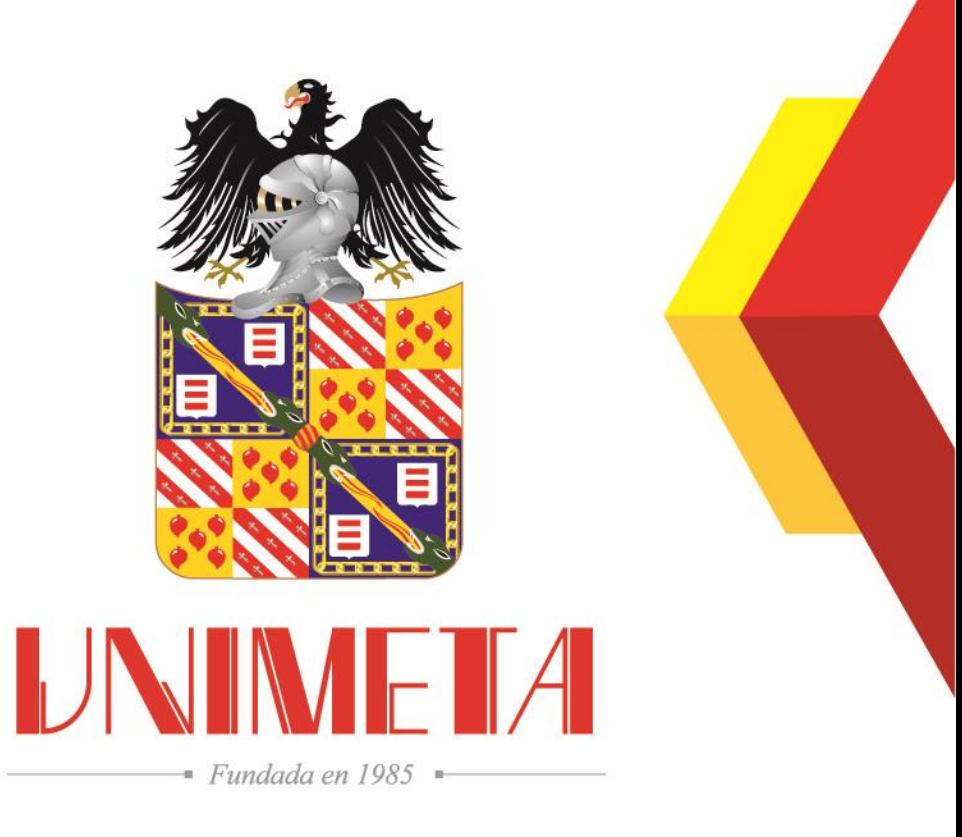

### **Instructivo Plataforma Class**

Departamento de Registro Académico

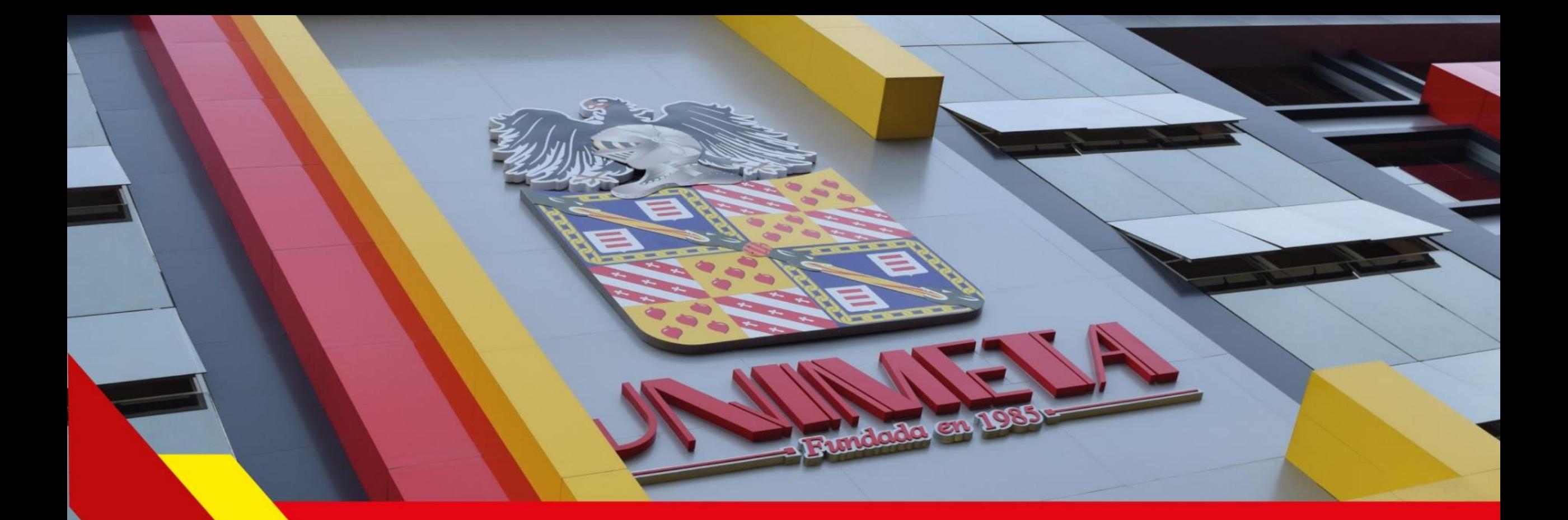

# **Plataforma Class - Estudiantes**

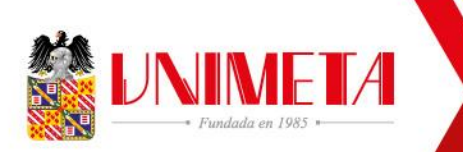

## Ingresar a la pagina web institucional de la UNIMETA.

#### www.unimeta.edu.co

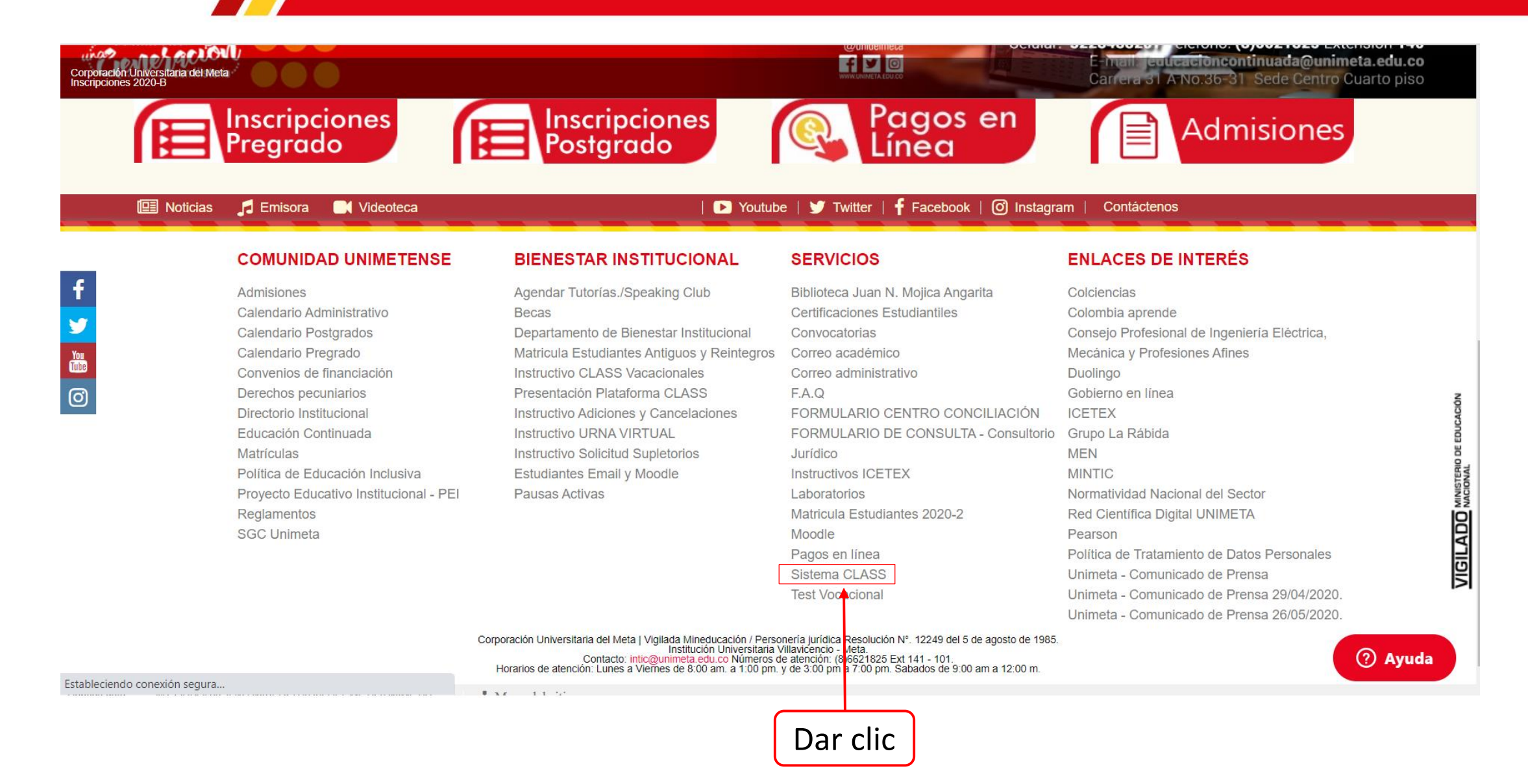

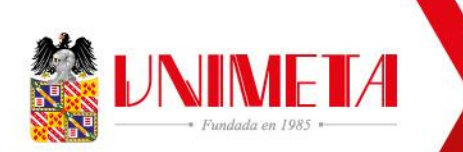

Dar clic

### Portal de ingresó a la plataforma Class.

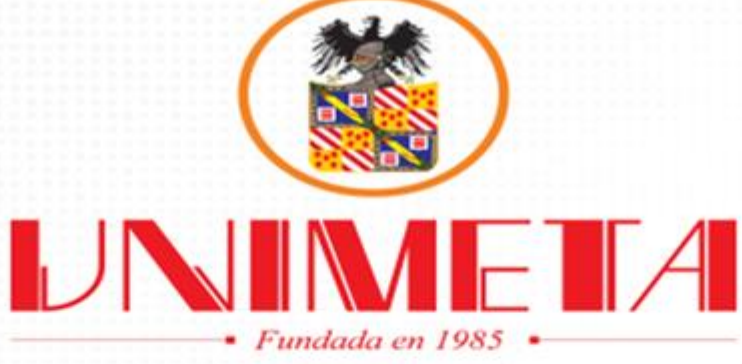

#### **Bienvenid@s a Portales CLASS**

CLASS Portales es el lugar donde podrás accesar a los diferentes portales con los que cuenta CLASS. \*Elige Estudiantes si eres universitario y quieres verificar tu perfil. \*Etige Profesores si eres docente y necesitas registrar las calificaciones de tus alumnos. \*Elige Nuevo Ingreso si quieres ingresar como nuevo estudiante.

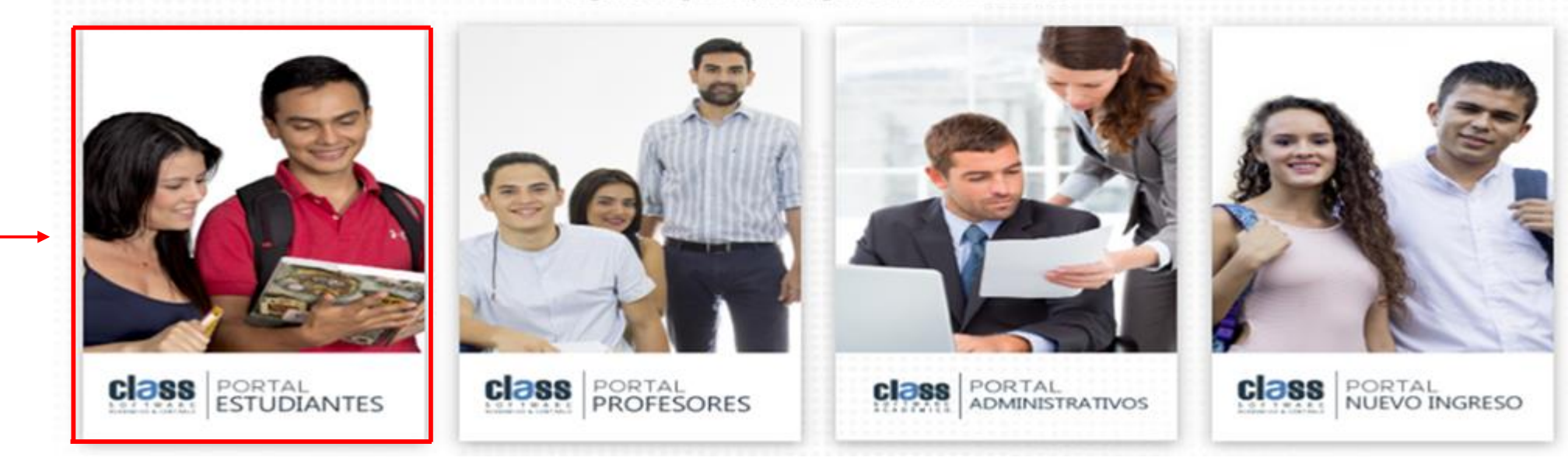

URL de ingreso: Ingresar a http://classvirtual.unimeta.edu.co/inicioEstudiantes.aspx

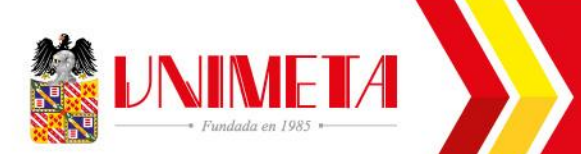

## Portal de ingresó a la plataforma Class - Estudiantes.

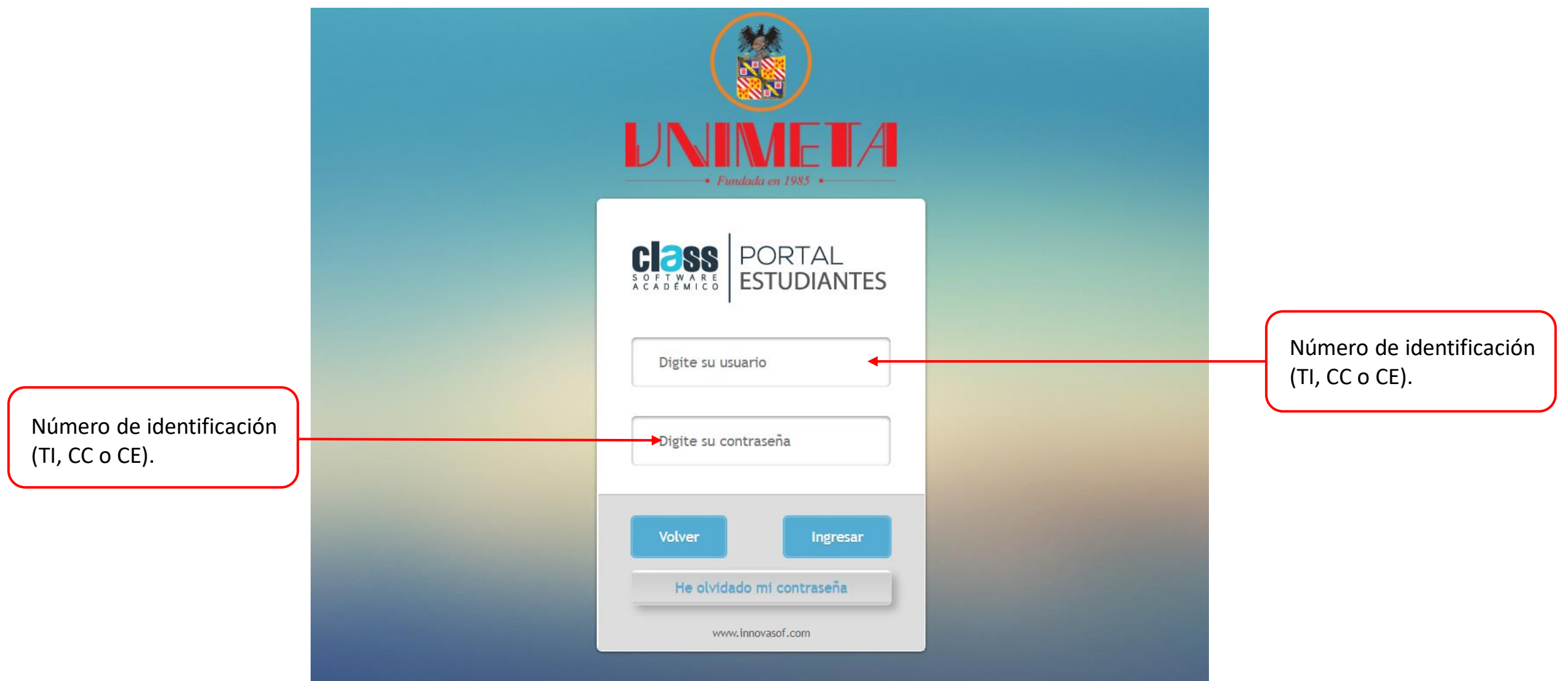

*Nota: Al ser estudiante nuevo su contraseña será el número de identificación, se recomienda que al ingresar se cambie la contraseña*.

## Lo primero es: Actualizar datos

### Perfil – Mis Datos

- 1. Actualizar cambio documento de identidad de TI a CC: Radicar en el Departamento de Registro Académico, copia del nuevo documento de identidad autenticado por la secretaría general de la institución.
- 2. Número celular de contacto.
- 3. Correo electrónico institucional.
- 4. Dirección de residencia.

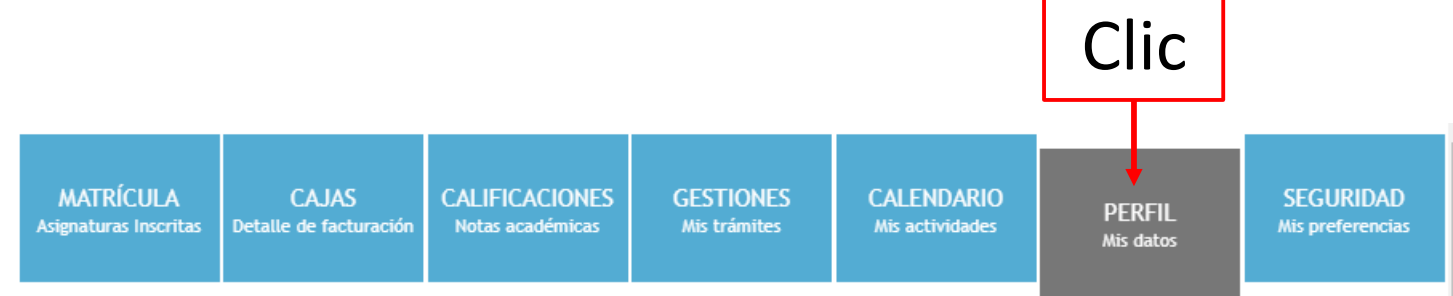

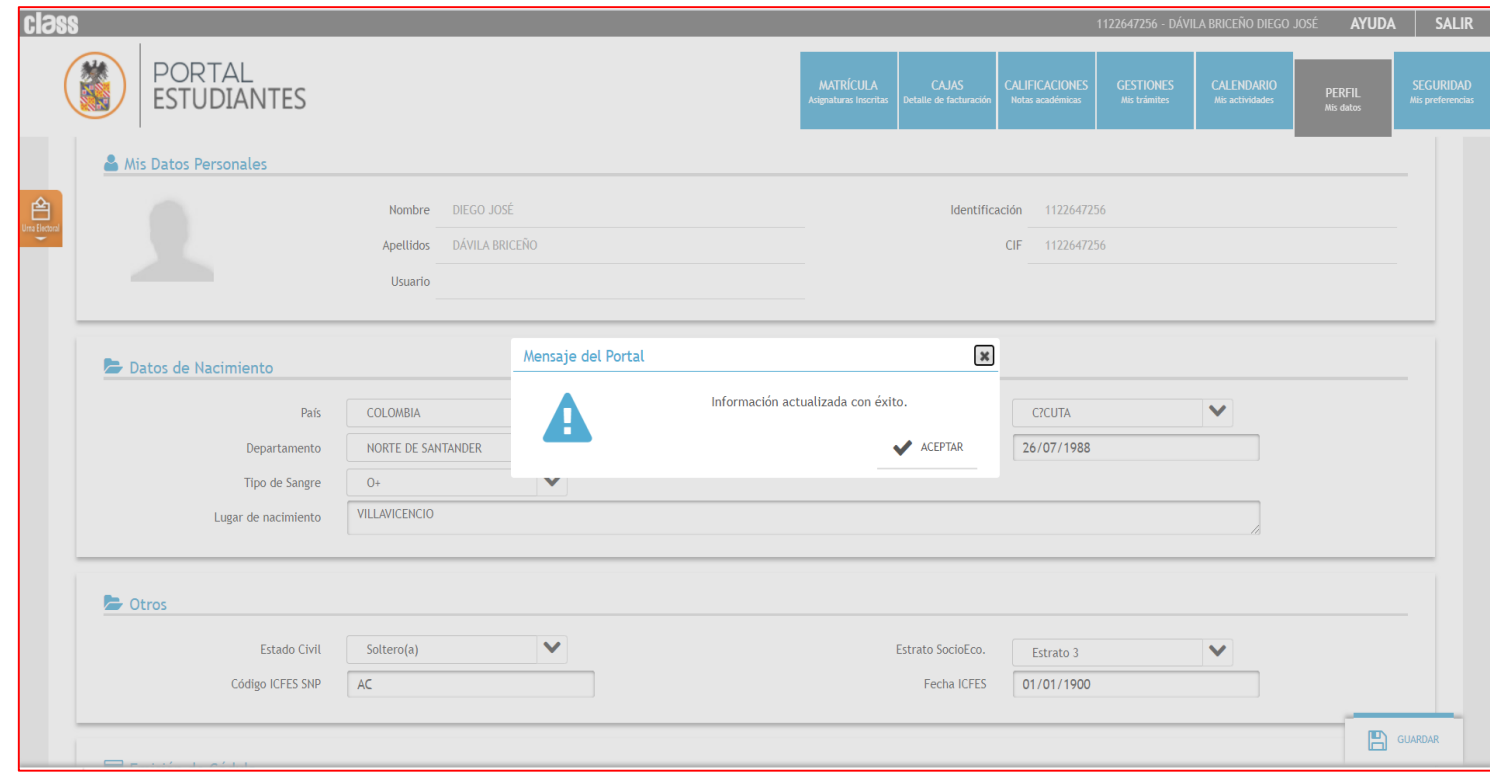

**Verificación de asignatura a cursar para el período 2021 – 2.**

![](_page_7_Picture_0.jpeg)

## Verificación de las asignaturas matriculadas.

![](_page_7_Picture_73.jpeg)

#### Para Verificar las asignaturas:

- 1. Clic MATRÍCULA
- 2. Seleccionar el programa
- 3. Seleccionar período (Semestral 2-2021)
- 4. Seleccionar la asignatura para visualizar el horario inscrito.
- **5. NO** modificar el horario del primer semestre.

URL de ingreso: Ingresar a http://classvirtual.unimeta.edu.co/inicioEstudiantes.aspx

![](_page_8_Picture_0.jpeg)

[registroacademico@unimeta.edu.co](mailto:registroacademico@unimeta.edu.co)

[auxiliarregistroacademico@unimeta.edu.co](mailto:AUXILIARREGISTROACADEMICO@UNIMETA.EDU.CO)

[certificados@unimeta.edu.co](mailto:CERTIFICADOS@UNIMETA.EDU.CO)

Teléfono: (8) 662 18 25 Ext. 104 o al celular 314 264 7595

√Sede Centro. Piso 1.

![](_page_9_Picture_0.jpeg)